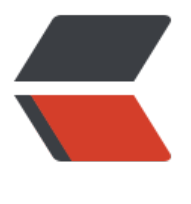

链滴

## Rabbi[tMQ](https://ld246.com) 安装

作者: kevin2020

- 原文链接:https://ld246.com/article/1515925337009
- 来源网站:[链滴](https://ld246.com/member/kevin2020)
- 许可协议:[署名-相同方式共享 4.0 国际 \(CC BY-SA 4.0\)](https://ld246.com/article/1515925337009)

<p>RabbitMQ 一共有三种安装方式</p> <p>断断续续折腾了一天,不关心过程的朋友可以直接看 Homebrew 安装</p> <ul> <li>MacOS: <a href="https://ld246.com/forward?goto=http%3A%2F%2Fwww.rabbitmq.com 2Finstall-homebrew.html" target="\_blank" rel="nofollow ugc">Homebrew</a> | <a href="ht ps://ld246.com/forward?goto=http%3A%2F%2Fwww.rabbitmq.com%2Finstall-standalone-ma .html" target="\_blank" rel="nofollow ugc">Standalone</a> | <a href="https://ld246.com/for ard?goto=http%3A%2F%2Fwww.rabbitmq.com%2Finstall-generic-unix.html" target=" blank" el="nofollow ugc">Generic Unix</a></li>  $\langle$ /ul $\rangle$ <h2 id="Standalone">Standalone</h2> <p>下载下来解压后,发现加载失败依赖,什么原因呢,取官网上一看,有行小字,需要 openssl 1.0 x 以上支持<br> 这时打开我们的 openssl 输入 openssl version 可以看到为 0.9.8 也是 mac 默认自带的 openssl<br 输入 which openssl 可以看到路径信息</p> <p>那么问题就解决了,更新 openssl<br> 找到 openssl 官网,正常安装后,会发现安装后系统还是使用默认的 0.9.8 的 openssl<br> 添加一个软链接<br> ln -s /usr/local/openssl/bin/openssl /usr/bin/openssl 即可<br> 然后更新后,发现还是加载组件失败,启动不了<br> 很郁闷, 前前后后安装说明一字一字读了不下 10 来遍, 明确写的该方式以自带 Erlang, 唯一需要的是 openssl 1.0 以上支持<br> 我已经全部做到了啊,可是还是不行,猜想是还要配置路径关联之类的<br> 无奈,只能放弃</p> <blockquote> <p>有不使用 HomeBrew 安装成功地小伙伴, 还望留言指点一下中间是不是缺少了什么</p> </blockquote> <h2 id="Generic-Unix">Generic Unix</h2> <p>这种还需要自行安装 Erlang 在上面那种失败之后<br> 实在是折腾不住了<br> <a href="https://ld246.com/forward?goto=http%3A%2F%2Fwww.itread01.com%2Farticles%2 1476846613.html" target=" blank" rel="nofollow ugc">有精力的小伙伴可参考</a></p> <h2 id="HomeBrew">HomeBrew</h2> <blockquote> <p>一开始为什么没选择这种方式呢?<br> 因为网上全是 HomeBrew 安装,而我去官网上发现有 3 种安装方式,难道不能不使用 HomeBrew ,没有 HomeBrew 还安装不了了吗<br> 虽然折腾到最后还是用了这种方式,但至少尝试过,不留遗憾</p> </blockquote> <p>虽然这种方式的确很简单,几个命令就好了,下面介绍一下</p> <h3 id="1-安装">1、安装</h3> <p>在 Mac 下安装 RabbitMQ 是非常简单的,一般默认 RabbitMQ 服务器依赖的 Erlang 已经安装 只需要用下面两个命令就可以完成 RabbitMQ 的安装 (前提是 homebrew 已经被安装) : </p> <pre><code class="highlight-chroma"><span class="highlight-line"><span class="highlight cl">brew update </span></span><span class="highlight-line"><span class="highlight-cl">brew install rabbi mq </span></span><span class="highlight-line"><span class="highlight-cl"> </span></span></code></pre> <p>耐心等待,安装完成后需要将/usr/local/sbin 添加到 \$PATH,可以将下面这两行加到~/.bash\_p ofile:</p> <pre><code class="highlight-chroma"><span class="highlight-line"><span class="highlight cl"># RabbitMQ Config

</span></span><span class="highlight-line"><span class="highlight-cl">export PATH=\$PA H:/usr/local/sbin

</span></span><span class="highlight-line"><span class="highlight-cl">

</span></span></code></pre>

<p>编辑完后:wq 保存退出,使环境变量立即生效。</p>

<pre><code class="highlight-chroma"><span class="highlight-line"><span class="highlight cl">source ~/.bash\_profile

</span></span><span class="highlight-line"><span class="highlight-cl">

</span></span></code></pre>

<h3 id="2-启动RabbitMQ服务">2、启动 RabbitMQ 服务</h3>

<p>上面配置完成后,需要关闭终端窗口,重新打开,然后输入下面命令即可启动 RabbitMQ 服务:  $/p$ 

<pre><code class="highlight-chroma"><span class="highlight-line"><span class="highlight cl">rabbitmq-server

</span></span><span class="highlight-line"><span class="highlight-cl">rabbitmqctl stop 闭服务

</span></span><span class="highlight-line"><span class="highlight-cl">

</span></span></code></pre>

<h3 id="3-登录Web管理界面">3、登录 Web 管理界面</h3>

<p>浏览器输入 <code>localhost:15672</code>,账号密码全输入 guest 即可登录。</p>

<p>到此, RabbitMQ 安装就结束了</p>